# **วิธีการตั้งค่าเซลเพจ**

1. สามารถสร้างเซลเพจที่ปุ่ม "สร้างเซลเพจ"

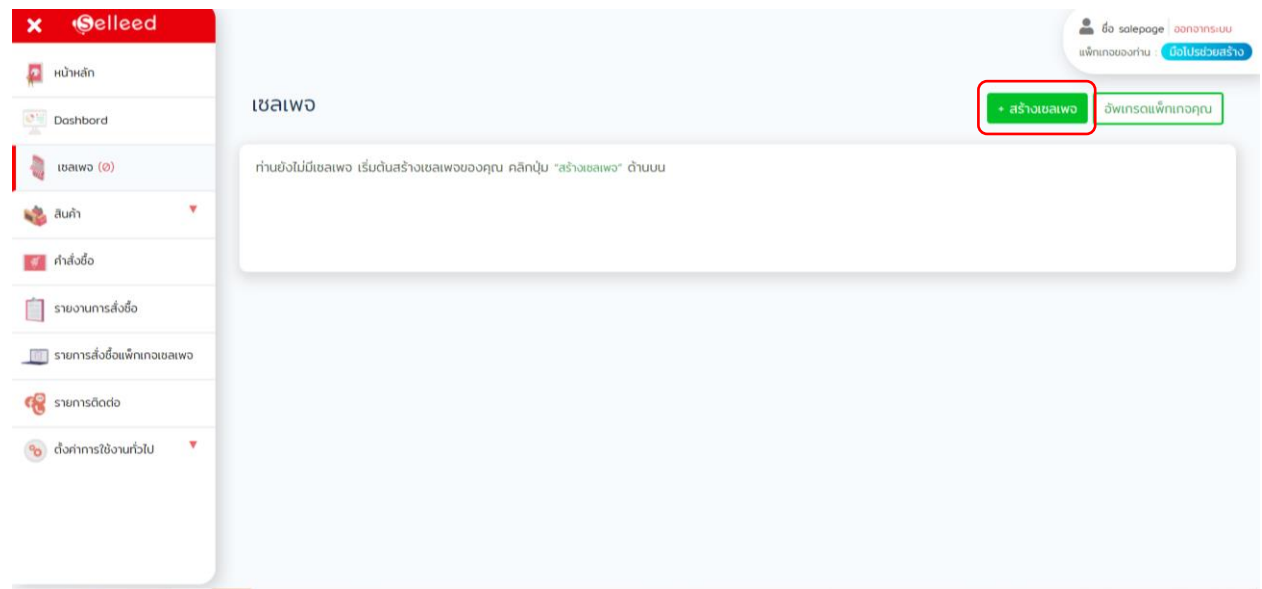

2. ตั้งค่าเซลเพจ

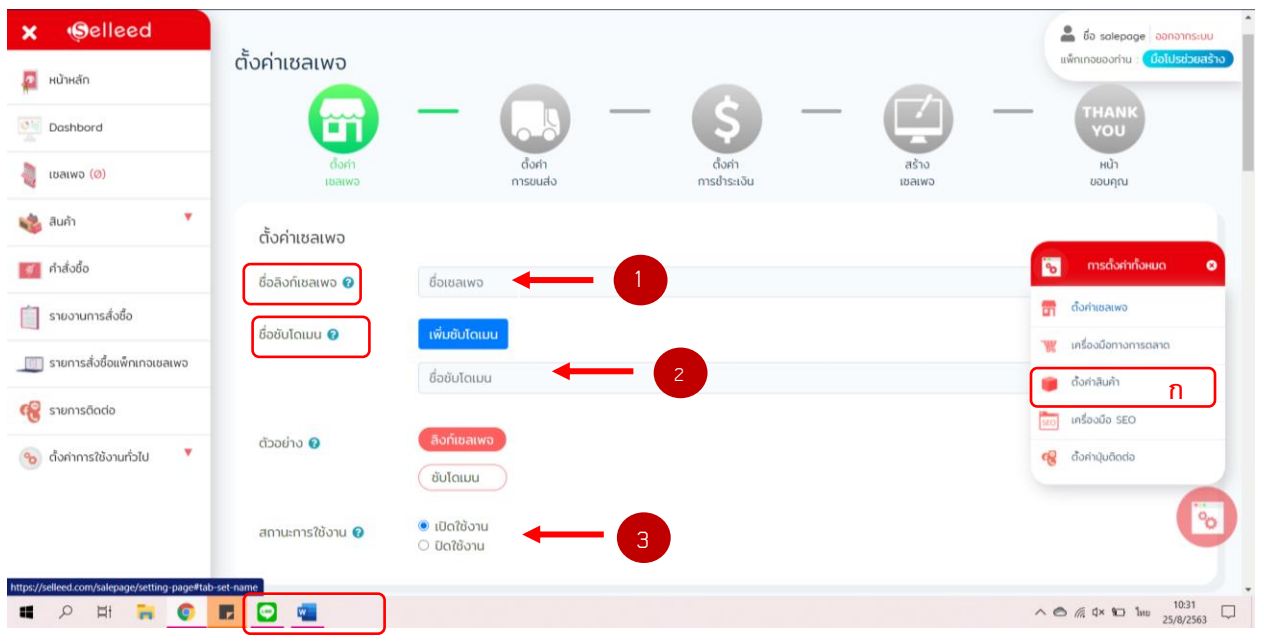

- ก. ตั้งค่าเซลเพจ
- 1. เพิ่มชื่อลิงก์เซลเพจ แนะนำให้ตั้งเป็นภาษาอังกฤษ เช่น test
- 2. สามารถเพิ่มซับโดเมนได้ เพื่อเข้าใช้งานเซลเพจ หรือสามารถนำไปโพสต์หรือแชร์ในโซเชียลต่างๆ
- 3. ปิด-เปิด การใช้งานเซลเพจเพื่อให้แสดงและไม่ให้แสดงเซลเพจ

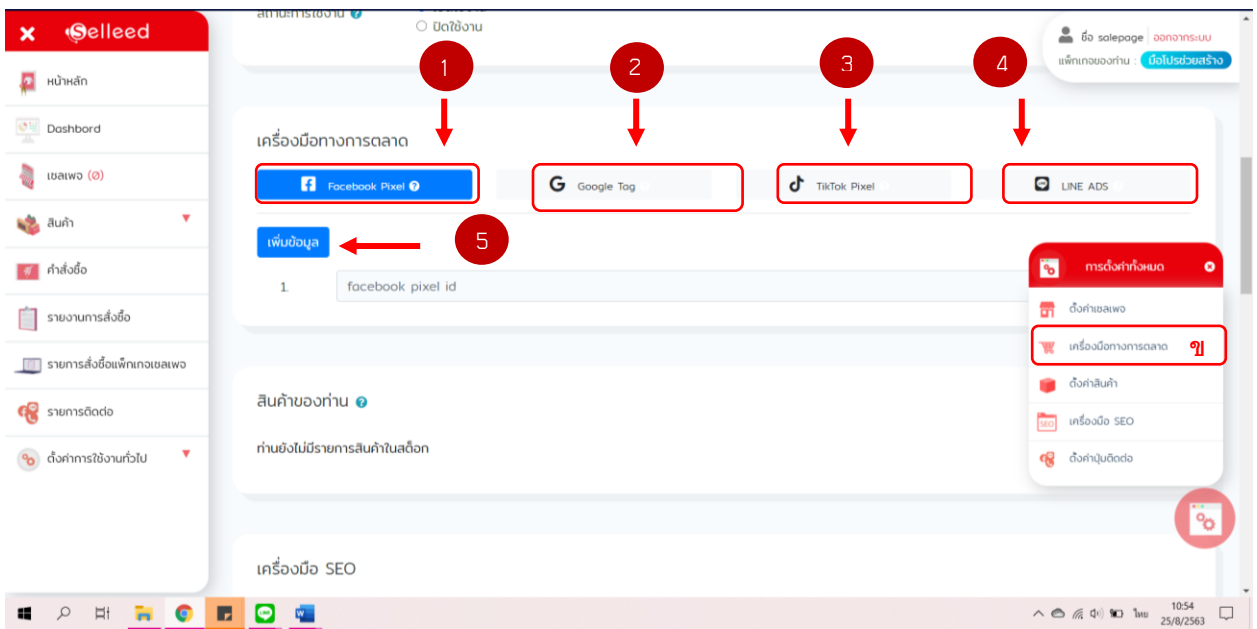

#### ข. เครื่องมือการตลาด

1. เพิ่ม ID ของ Facebook Pixel ใช้ในการติดตามการเข้าถึงข้อมูลของลูกค้าและนำไปใช้กำหนดกลุ่มเป้าหมายใน การทำโฆษณา facebook

2. เพิ่ม ID ของ google tag manager เพื่อตรวจสอบการเข้าถึงข้อมูลของลูกค้า เช่น จำนวนคลิก ดูข้อมูลเชิงลึก ต่างๆ

3. เพิ่ม ID ของ TikTok Pixel ใช้ในการติดตามการเข้าถึงข้อมูลของลูกค้าและนำไปใช้กำหนดกลุ่มเป้าหมายในการ ท าโฆษณา TikTok

- 4. เพิ่ม ID ของ Line ADS เพื่อเป็นช่องทางในการโฆษณา
- 5. เพิ่มข้อมูลได้มากกว่า 1
- ง. ตั้งค่าเครื่องมือ SEO

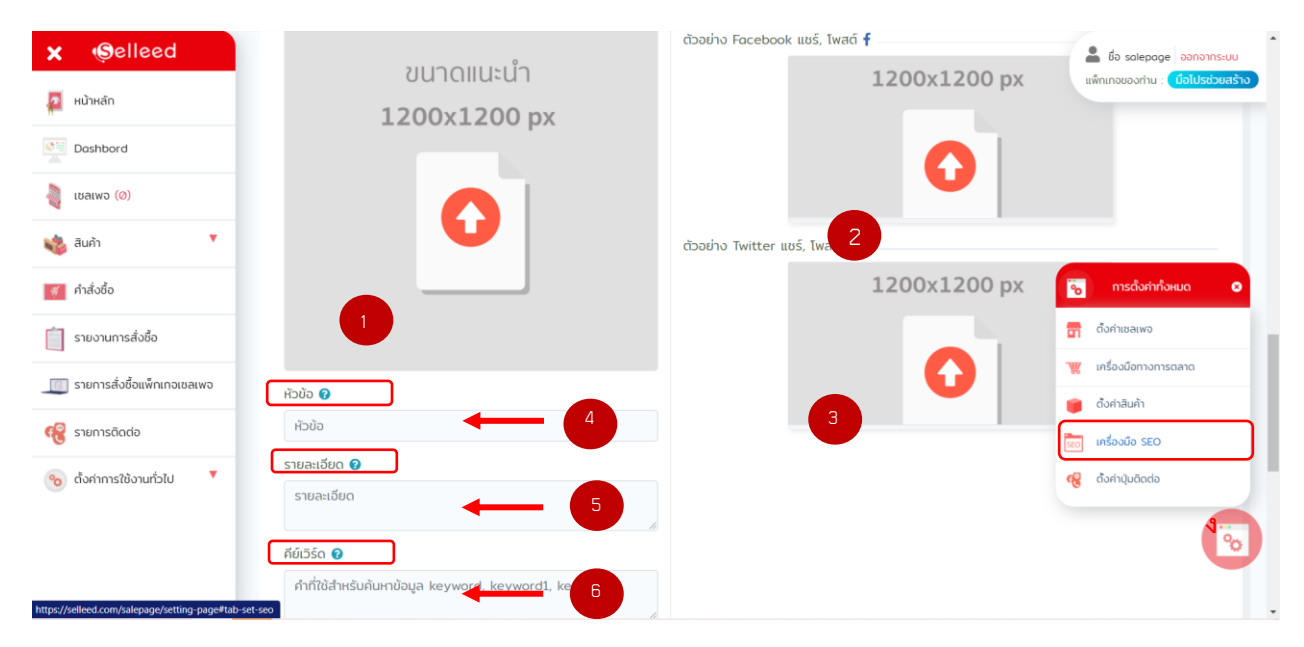

1. เพิ่มรูปภาพโลโก้เว็บไซต์เพื่อแสดงในส่วนของ title bar ของ browser ที่ใช้งาน และนำใปใช้เป็นภาพสำหรับ ท า โฆษณา

2. ภาพตัวอย่างที่จะไปแสดงเมื่อนำไปแชร์ ไปโพสต์ Facebook

3. ภาพตัวอย่างที่จะไปแสดงเมื่อนำไปแชร์ ไปโพสต์ Twiter

4. เพิ่มหัวข้อสำหรับเว็บไซต์เพื่อแสดงในส่วนของ title bar ของ browser ที่ใช้งาน และนำใปใช้เป็นหัวข้อสำหรับ ท า โฆษณา

5. เพิ่มข้อมูลรายละเอียดหรือคำอธิบายสำหรับเซลเพจเพื่อใช้สำหรับทำโฆษณา

6. เพิ่มคีย์เวิร์ด(คำค้นหา) หรือคำอธิบายสั้นๆ เพื่อสำหรับทำโฆษณาและคำค้นหาบน google สามารถใส่คำค้นได้ หลายคำ

### จ. ตั้งค่าปุ่มติดต่อ

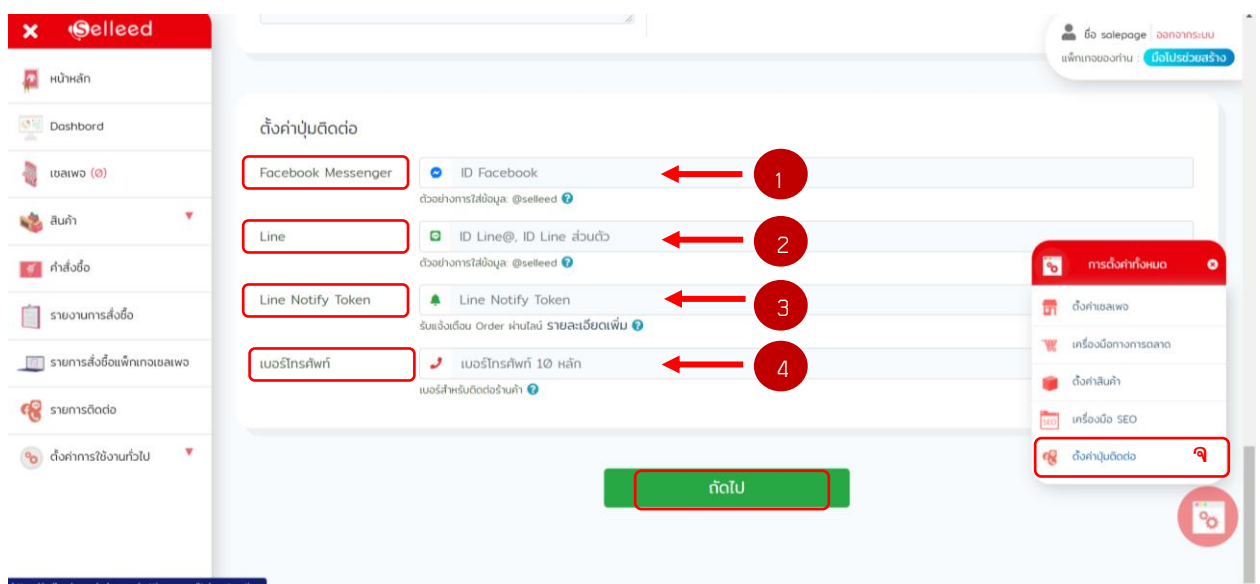

- 1. เพิ่มช่องทางการติดต่อ Facebook Messenger สำหรับเซลเพจ
- 2. เพิ่มช่องทางการติดต่อทางไลน์ สำหรับเซลเพจ
- 3. การแจ้งเตือนคำสั่งซื้อผ่านไลน์ เมื่อมีออร์เดอร์การสั่งซื้อจากลูกค้า
- 4. เพิ่มเบอร์โทรศัพท์ สำหรับเซลเพจ
- 5. กด "ถัดไป" เพื่อไปขั้นตอนต่อไป

### 3. หน้าสร้าง "สร้างเซลเพจ"

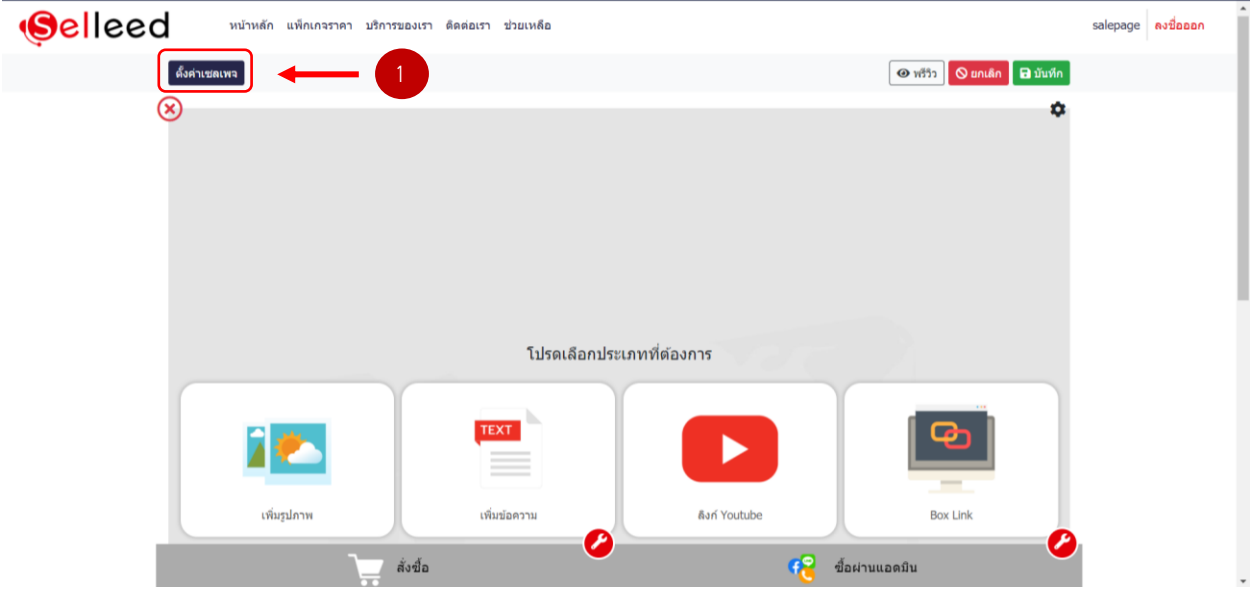

- 1. ตั้งค่าเซลเพจเพิ่มเติม
- ฉ. ตั้งค่าสินค้า

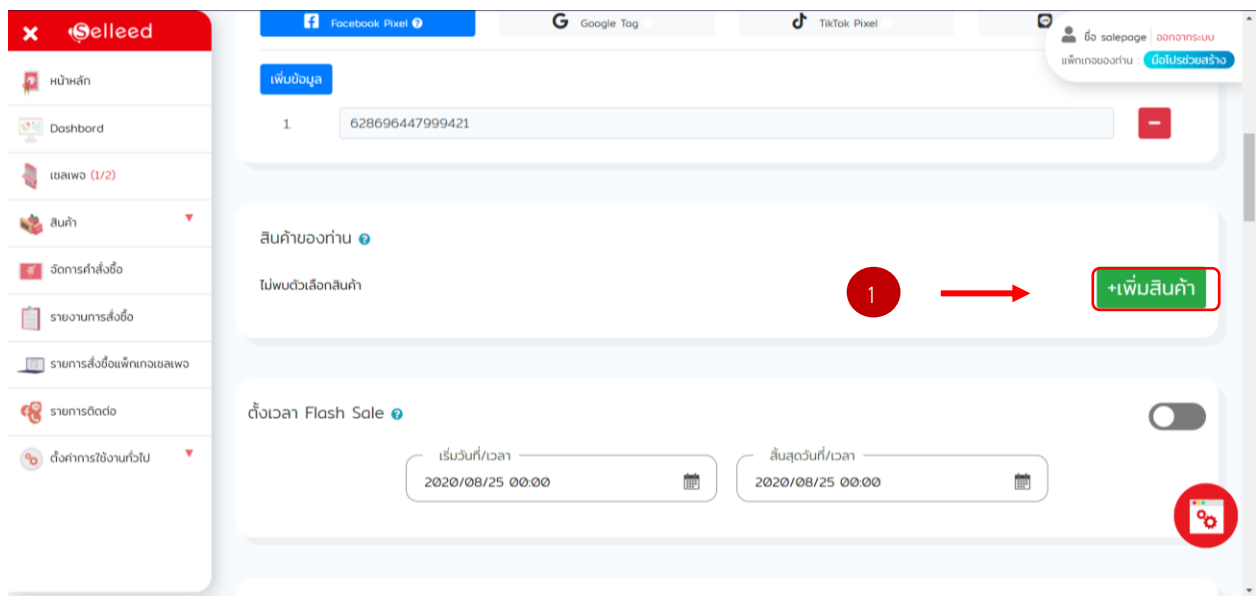

1. เพิ่มสินค้า

\*\*\*เมื่อเพิ่มสินค้าเสร็จ ต้องทำการเปิดสินค้าเพื่อจะแสดงบนเซลเพจ

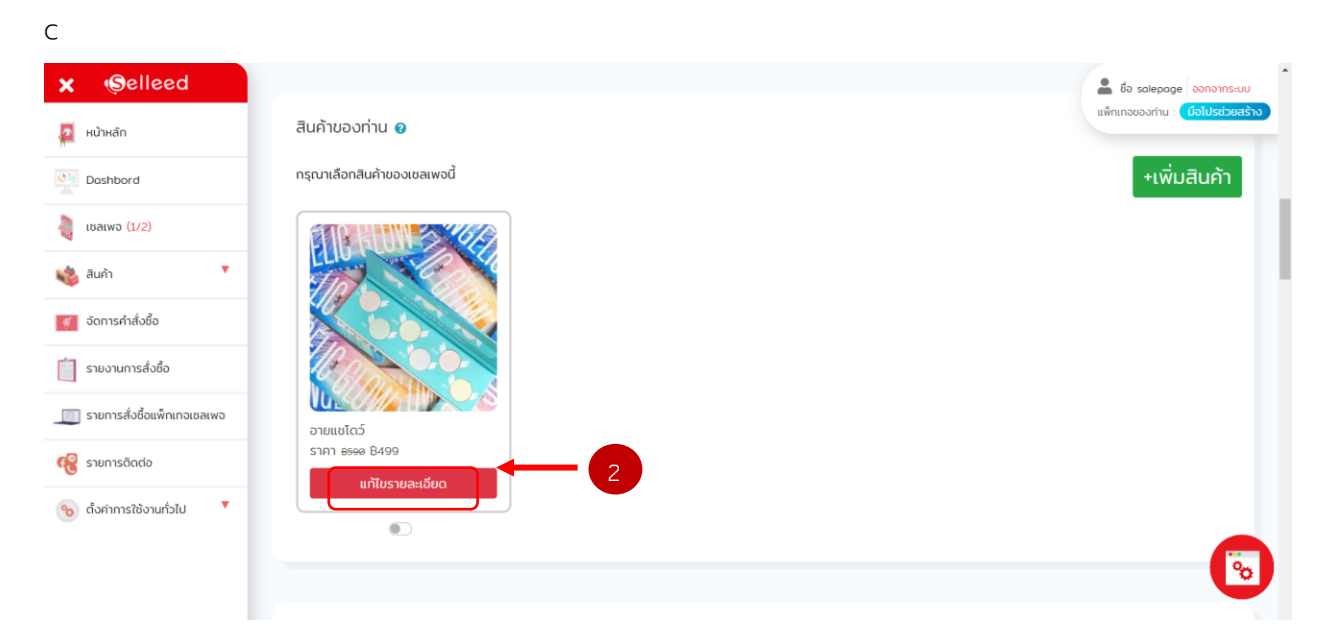

- 2. เปิด-ปิด สินค้าเพื่อที่จะแสดงบนเซลเพจ
- ช. ตั้งเวลาของแฟรชเซล , ตั้งค่าเวลาสำหรับโปรโมชั่นพิเศษ

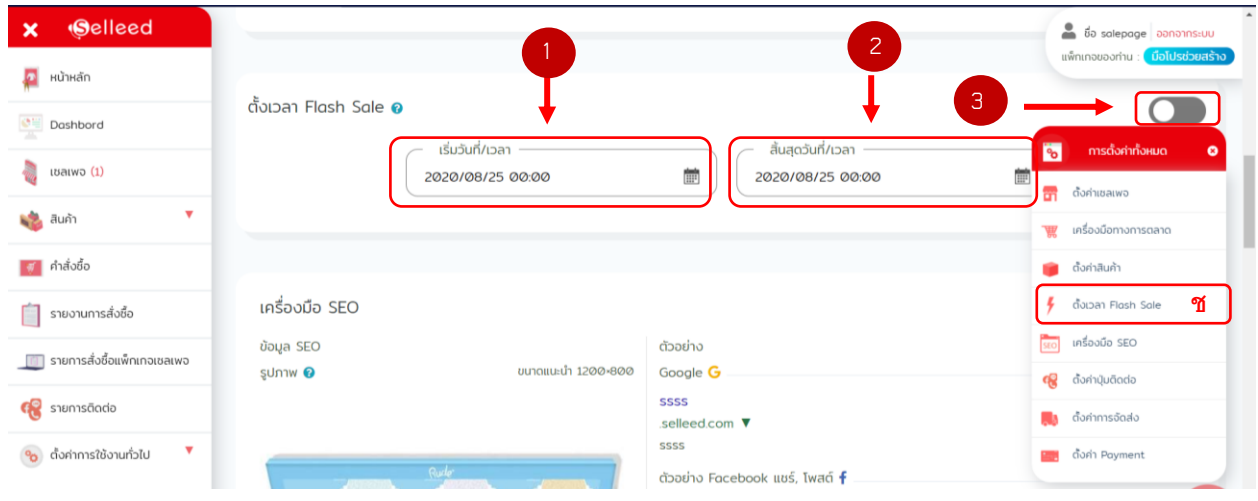

1. กำหนดเวลาเริ่มต้นของโปรโมชั่น

### 2. กำหนดเวลาสิ้นสุดของโปรโมชั่น

#### 3. เปิด - ปิด แฟรชเซล

\*\*\* แฟรชเซลจะแสดงก็ต่อเมื่อ เปิดแฟรชเซล และ เพิ่มกำหนดเวลาเริ่มต้นและสิ้นสุดเท่านั้น ถ้าไม่กรอกแฟรชเซล จะไม่แสดงบนเซลเพจ

#### ฌ. ตั้งค่าการจัดส่ง

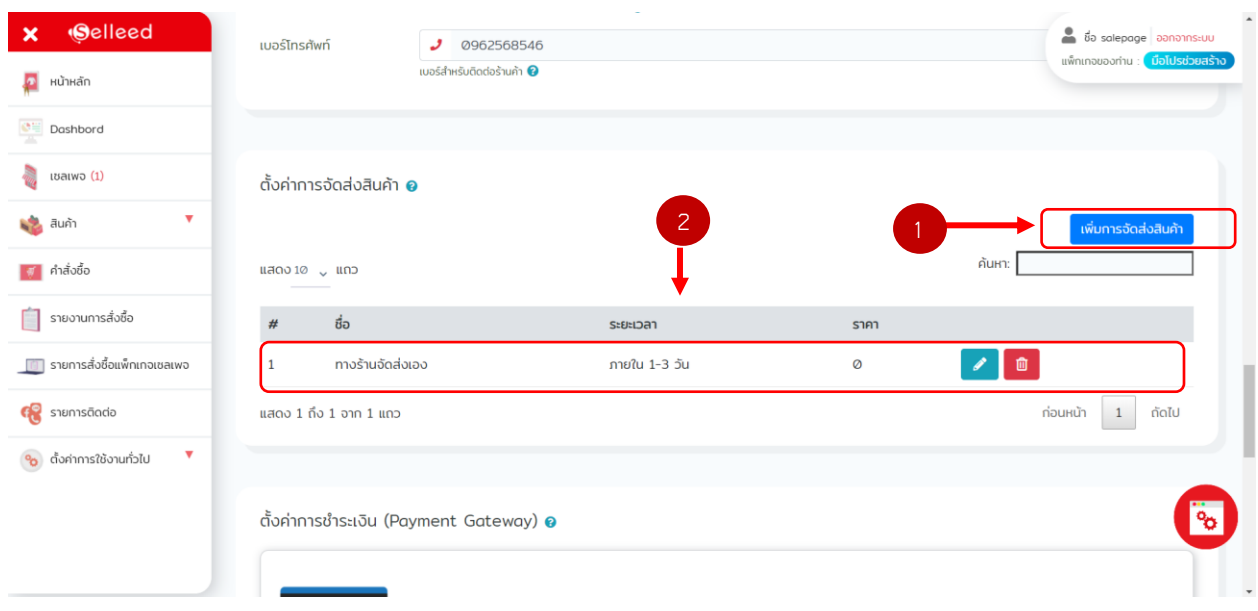

### 1. เพิ่มขนส่งตามที่ต้องการ

2. การจัดส่งทางร้านเป็น การให้ขึ้นอัตโนมัติ ทางร้านสามารถลบทิ้งได้เลยเมื่อไม่ต้องการ

## ญ. ตั้งค่าการชำระเงิน

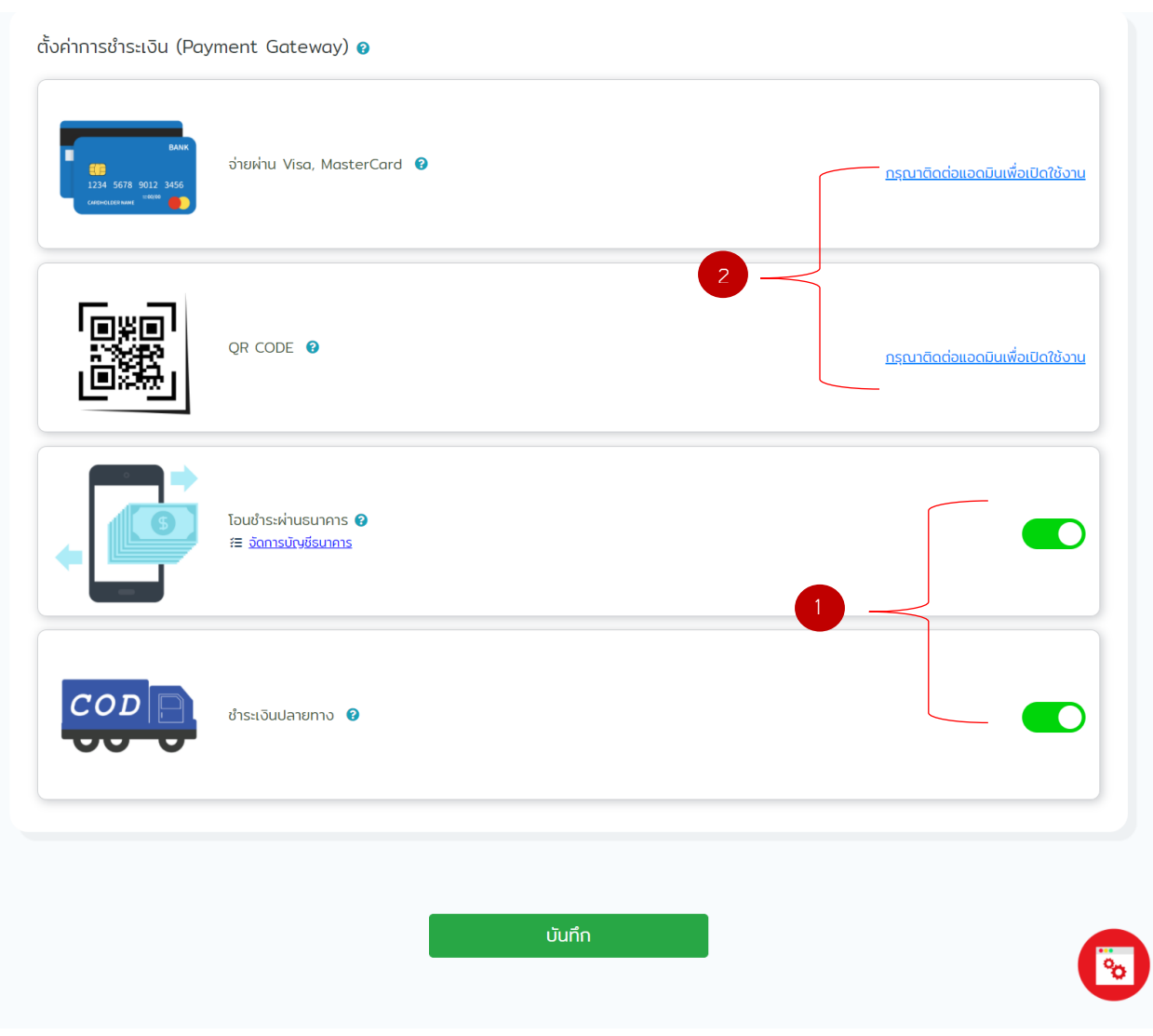

- 1. สามารถ เปิด-ปิด การชำระเงินได้
- 2. ระบบ payment gateway จะสามารถใช้ได้ ต้องทำการลงทะเบียนติดต่อแอดมินเพื่อเปิดบริการ

#### 3. เมนูบาร์

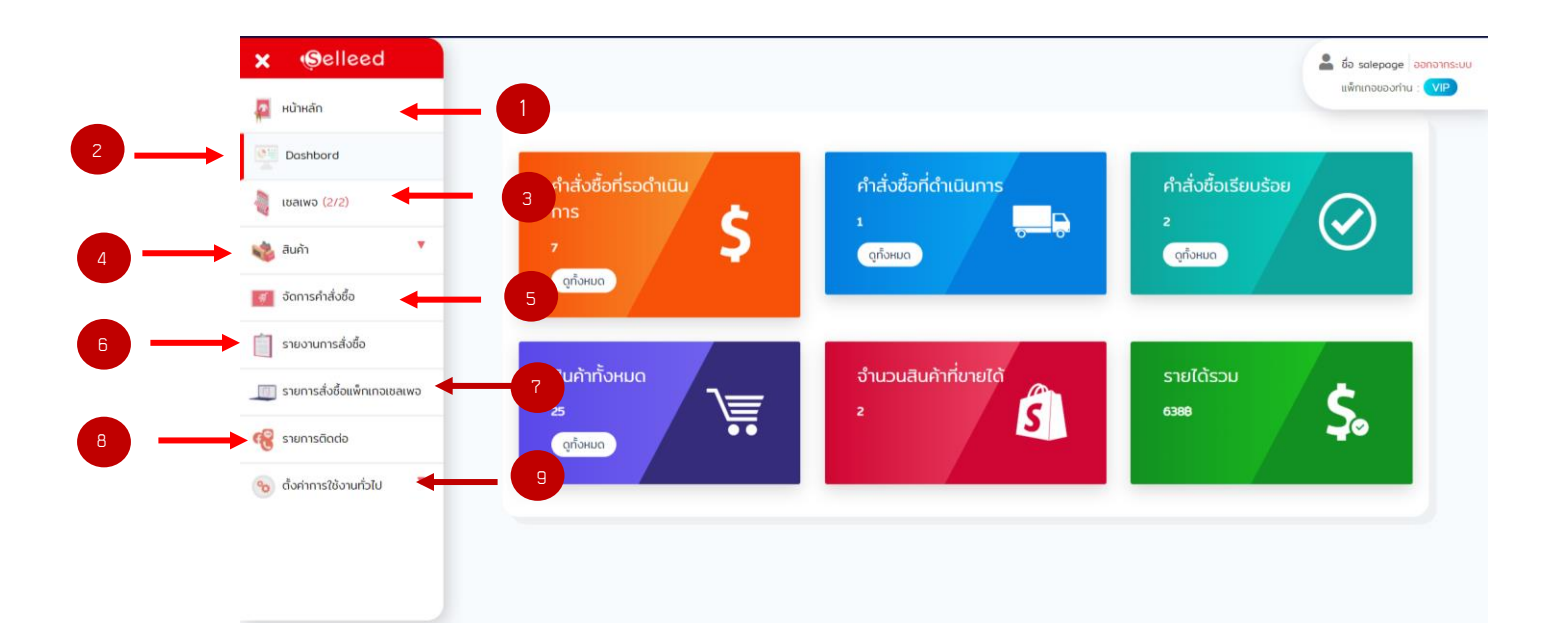

1. หน้าหลัก

![](_page_8_Picture_3.jpeg)

1.1 กลับไปหน้า Dashbord

- 2. หน้า Dashbord
- 3. หน้าเซลเพจ

![](_page_9_Picture_16.jpeg)

# 4. สินค้า สามารถเพิ่มสินค้าและดูรายการสินค้าทั้งหมดได้

![](_page_9_Picture_17.jpeg)

![](_page_10_Picture_12.jpeg)

# 5. จัดการคำสั่งซื้อ สามารถดูรายละเอียด และจัดการคำสั่งซื้อได้

# 6. รายงานการสั่งซื้อ สามารถ export รายงานได้ และเลือกวันเวลาได้

![](_page_10_Picture_13.jpeg)

![](_page_11_Picture_12.jpeg)

7. รายการสั่งซื้อแพ็กเกจ สามารถดูประวัติการสั่งซื้อแพ็กเกจ และรายละอียดแพ็กเกจที่ใช้ได้

8. รายการติดต่อ ถ้ามีการสร้างฟอร์มในเซลเพจ เมื่อมีคนกรอกข้อมูลสามารถดูได้จากหน้า รายการติดต่อ และ สามารถปรับสถานะเมื่อติดต่อลูกค้าแล้ว

![](_page_11_Picture_13.jpeg)

## 9. ตั้งค่าการใช้งานทั่วไป > ตั้งค่าโปรไฟล์

![](_page_12_Picture_6.jpeg)